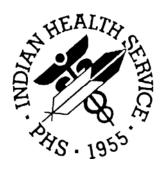

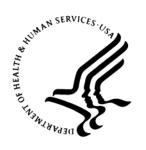

#### RESOURCE AND PATIENT MANAGEMENT SYSTEM

# **BMXNet**

ADO.NET Data Access and Connectivity Utilities for RPMS
(BMX)

## **Installation Guide and Release Notes**

Version 2.0 March 2007

Office of Information Technology (OIT)
Division of Information Resource Management
Albuquerque, New Mexico

## **PREFACE**

This manual provides information regarding only the release and installation of the BMX Version 2.0 package.

BMXNet (BMX)

# **TABLE OF CONTENTS**

| 1.0 | Release Notes                | 1  |
|-----|------------------------------|----|
| 2.0 | Installation Notes           | 2  |
|     | 2.1 General Information      | 2  |
|     | 2.2 Contents of Distribution |    |
|     | 2.3 Required Resources       | 2  |
| 3.0 | Installation Instructions    | 3  |
| 4.0 | Sample Installation          | 4  |
| 5.0 | Appendix                     | 8  |
| 6.0 | Contact Information          | 10 |

#### 1.0 Release Notes

BMXNet was released previously to support Windows applications written using the .Net 1.0 and 1.1 framework. BMXNet20.dll represents the conversion of BMXNet to the .Net 2.0 framework.

BMXNet20 is a set of software utilities designed to enable Windows applications written using the .NET 2.0 framework to exchange data with RPMS using standard ADO.NET tables. Specifically, BMXNet20 is an ADO.NET Data Provider for RPMS.

BMXNet20 is intended to be used by Windows software developers who are writing .NET 2.0 applications based on data contained in the RPMS clinical repository. BMXNet20 may be used by any kind of .NET application, including rich client, web services or ASP.NET.

BMXNet20 is implemented on the RPMS server using routines, options, RPCs and files contained in the KIDS file. All sites using .Net GUI clients should install the KIDS file on the RPMS server.

BMXNet20 is implemented on the client side in BMXNet20.dll. Developers may obtain a copy of this *dll* from SQA.

BMXNet20 should be used when using the Visual Studio 2005 IDE for application development.

The BMX\_0200.k KIDS file is backwards compatible and can be installed and used with client applications written to the BMXNet.dll (1.0)

### 2.0 Installation Notes

Prefix: BMX

Current Version: 2.0

**Warning**: Read entire notes file prior to attempting any installation.

#### 2.1 General Information

- Make a copy of this distribution for offline storage.
- Print all notes/readme files.
- It is recommended that the terminal output during the installation be captured using an auxport printer attached to the terminal at which you are performing the software installation. This will insure a printed audit trail if any problems should arise.

#### 2.2 Contents of Distribution

- bmx\_0200.k KIDS package containing M routines, files, options and remote procedure calls
- bmx\_020i.pdf Installation Guide and Release Notes
- bmx\_020u.pdf Users Manual
- bmx\_020t.pdf Technical Manual

### 2.3 Required Resources

- VA FileMan version 22 or higher
- VA Kernel version 8.0 or higher
- Cache version 5.0.21 or higher

### 3.0 Installation Instructions

1. On the RPMS Server, load and install BMX kids file on RPMS server using the KIDS menu options. The Installation Sample in Section 4 of this document shows the specific steps to be taken.

- 2. Assign BMXZMENU to local site manager users who will be responsible for managing BMXNet.
- 3. Place the BMXMENU option on a menu that is accessible to site managers only, e.g. the Operations menu.
- 4. Use the EDIT option in BMXNet menu to add a BMXNet Monitor entry. Use a port that is currently not in use by any other TCP listener. The suggested default port is 10501.
- 5. Use TaskMan to schedule the option BMX MONITOR START. Specify STARTUP at the Special Queuing field.
- 6. Execute the STRT option of BMXNet.
- 7. Assign the BMXRPC option to a place in the Kernel menu structure that will be accessible to users of BMXNet.

## 4.0 Sample Installation

The following dialog shows a sample of the KIDS installation of BMXNet:

```
XPD MAIN
                Kernel Installation & Distribution System
          Edits and Distribution ...
          Utilities ...
          Installation ...
Select Kernel Installation & Distribution System Option: Installation
         Load a Distribution
         Verify Checksums in Transport Global
   2
   3
         Print Transport Global
   4
         Compare Transport Global to Current System
   5
         Backup a Transport Global
   6
         Install Package(s)
         Restart Install of Package(s)
          Unload a Distribution
Select Installation Option: Load a Distribution
Enter a Host File: C:\BMX0200.K
KIDS Distribution saved on Feb 26, 2007@06:46:16
Comment: BMX dotNET BROKER UTILITIES 2.0 KIDS
This Distribution contains Transport Globals for the following Package(s):
Build BMX 2.0 has been loaded before, here is when:
     BMX 2.0
               Install Completed
                was loaded on Oct 10, 2006@08:52:13
     OK to continue with Load? NO// YES
Distribution OK!
Want to Continue with Load? YES//
Loading Distribution...
Build BMX 2.0 has an Environmental Check Routine
Want to RUN the Environment Check Routine? YES//
  BMX 2.0
Will first run the Environment Check Routine, BMXE01
                                Hello, ADAM ADAM
            Checking Environment for Install of Version 2.0 of BMX.
               Need at least FileMan 22.....FileMan 22.0 Present
                Need at least Kernel 8.0....Kernel 8.0 Present
                                ENVIRONMENT OK.
Use INSTALL NAME: BMX 2.0 to install this Distribution.
```

```
Load a Distribution
   1
         Verify Checksums in Transport Global
         Print Transport Global
          Compare Transport Global to Current System
   5
         Backup a Transport Global
   6
          Install Package(s)
          Restart Install of Package(s)
          Unload a Distribution
Select Installation Option: 2 Verify Checksums in Transport Global Select INSTALL NAME: BMX 2.0 Loaded from Distribution Load
                                                                 Loaded from
Distribution 3/07/07@09:23:48
     => BMX dotNET BROKER UTILITIES 2.0 KIDS ; Created on Feb 26, 2007@06:46:1
This Distribution was loaded on Mar 7, 2007@09:23:48 with header of
  BMX dotNET BROKER UTILITIES 2.0 KIDS ;Created on Feb 26, 2007@06:46:16
   It consisted of the following Install(s):
       BMX 2.0
DEVICE: HOME// CONSOLE
PACKAGE: BMX 2.0 Mar 07, 2007 9:24 am
                                                                       PAGE 1
   59 Routine checked, 0 failed.
          Load a Distribution
         Verify Checksums in Transport Global
   2.
   3
          Print Transport Global
          Compare Transport Global to Current System
   5
          Backup a Transport Global
   6
          Install Package(s)
          Restart Install of Package(s)
          Unload a Distribution
Select Installation Option: Install Package(s)
Select INSTALL NAME: BMX 2.0 Loaded from Distribution Loaded from
Dist
ribution 3/7/07@09:23:48
     => BMX dotNET BROKER UTILITIES 2.0 KIDS ;Created on Feb 26, 2007@06:46:1
This Distribution was loaded on Mar 07, 2007@09:23:48 with header of
  BMX dotNET BROKER UTILITIES 2.0 KIDS ; Created on Feb 26, 2007@06:46:16
   It consisted of the following Install(s):
        BMX 2.0
Checking Install for Package BMX 2.0
Will first run the Environment Check Routine, BMXE01
```

```
Hello, ADAM ADAM
            Checking Environment for Install of Version 2.0 of BMX.
               Need at least FileMan 22.....FileMan 22.0 Present
                Need at least Kernel 8.0....Kernel 8.0 Present
                                ENVIRONMENT OK.
Install Questions for BMX 2.0
Incoming Files:
  90093.1 BMX USER
Note: You already have the 'BMX USER' File.
   90093.2 BMX APPLICATION
Note: You already have the 'BMX APPLICATION' File.
   90093.5 BMXNET MONITOR
Note: You already have the 'BMXNET MONITOR' File.
   90093.9 BMX GUI REPORT
Note: You already have the 'BMX GUI REPORT' File.
   90093.98 BMX ADO LOG
Note: You already have the 'BMX ADO LOG' File.
   90093.99 BMX ADO SCHEMA
Note: You already have the 'BMX ADO SCHEMA' File.
Want KIDS to Rebuild Menu Trees Upon Completion of Install? YES// NO
Want KIDS to INHIBIT LOGONs during the install? YES// NO
Enter the Device you want to print the Install messages.
Enter a '^' to abort the install.
DEVICE: HOME//
Install Started for BMX 2.0:
               Mar 07, 2007@09:25:52
Build Distribution Date: Feb 26, 2007
Installing Routines:
              Mar 07, 2007@09:25:53
 Installing Data Dictionaries:
              Mar 07, 2007@09:25:53
 Installing PACKAGE COMPONENTS:
```

```
Installing SECURITY KEY
 Installing INPUT TEMPLATE
 Installing REMOTE PROCEDURE
 Installing OPTION
               Mar 07, 2007@09:25:54
 Updating Routine file...
 Updating KIDS files...
 BMX 2.0 Installed.
               Mar 07, 2007@09:25:54
NO Install Message sent
Install Completed
          Load a Distribution
   2
         Verify Checksums in Transport Global
   3
         Print Transport Global
         Compare Transport Global to Current System
   4
   5
         Backup a Transport Global
   6
          Install Package(s)
          Restart Install of Package(s)
          Unload a Distribution
Select Installation Option:
          Edits and Distribution ...
          Utilities ...
          Installation ...
Select Kernel Installation & Distribution System Option:
Do you really want to halt? YES//
Halting at 9:26 am
EDR>
```

Figure 4-1: Sample of screens displayed in an installation

# 5.0 Appendix

The following table represents the BMX routine size in lines and bytes installed with the KIDS installation. The site manager can run the BMXNTEG routine to check whether any routine has been modified from the original KIDS install.

| Routine  | Number of<br>Lines | Size   |
|----------|--------------------|--------|
| BMXADE1  | 3028               | 202865 |
| BMXADE2  | 3250               | 215372 |
| BMXADO   | 6547               | 418026 |
| BMXADO2  | 3489               | 255546 |
| BMXADOF  | 11562              | 731974 |
| BMXADOF1 | 3281               | 207224 |
| BMXADOF2 | 2138               | 139496 |
| BMXADOFD | 2831               | 178610 |
| BMXADOFS | 6515               | 393782 |
| BMXADOI  | 2215               | 134605 |
| BMXADOL  | 1183               | 76572  |
| BMXADOS  | 9145               | 575000 |
| BMXADOS1 | 2590               | 161592 |
| BMXADOV  | 5739               | 373823 |
| BMXADOV1 | 9072               | 554887 |
| BMXADOV2 | 4690               | 289898 |
| BMXADOVJ | 3530               | 225534 |
| BMXADOX  | 13904              | 870277 |
| BMXADOX1 | 11753              | 751110 |
| BMXADOX2 | 3126               | 199406 |
| BMXADOXX | 12226              | 762799 |
| BMXADOXY | 11992              | 769511 |
| BMXE01   | 2111               | 148783 |
| BMXFIND  | 7919               | 562996 |
| BMXG     | 1970               | 120467 |
| BMXGETS  | 4309               | 308726 |
| BMXMBRK  | 5919               | 389568 |
| BMXMBRK2 | 3621               | 233089 |
| BMXMEVN  | 6627               | 468908 |

| Routine  | Number of Lines | Size   |
|----------|-----------------|--------|
| BMXMON   | 9356            | 664477 |
| BMXMSEC  | 2302            | 160584 |
| BMXNTEG  | 1685            | 105508 |
| BMXPO    | 1522            | 101987 |
| BMXPRS   | 2153            | 134429 |
| BMXRPC   | 5716            | 425699 |
| BMXRPC1  | 7622            | 559198 |
| BMXRPC2  | 3531            | 243875 |
| BMXRPC3  | 6466            | 450166 |
| BMXRPC4  | 4967            | 312485 |
| BMXRPC5  | 3896            | 288926 |
| BMXRPC6  | 3757            | 270667 |
| BMXRPC7  | 5687            | 404431 |
| BMXRPC8  | 2236            | 165523 |
| BMXRPC9  | 6408            | 421855 |
| BMXSQL   | 10869           | 727499 |
| BMXSQL1  | 9921            | 616204 |
| BMXSQL2  | 2748            | 183754 |
| BMXSQL3  | 13516           | 868578 |
| BMXSQL4  | 1313            | 88477  |
| BMXSQL5  | 6648            | 433290 |
| BMXSQL6  | 10606           | 683062 |
| BMXSQL7  | 8102            | 528283 |
| BMXSQL91 | 4328            | 281351 |
| BMXTABLE | 159             | 9961   |
| BMXTRS   | 1300            | 81264  |
| BMXUTL1  | 7818            | 520369 |
| BMXUTL2  | 900             | 60457  |
| BMXUTL5  | 5330            | 358866 |
| BMXUTL6  | 942             | 62126  |
| BMXUTL7  | 163             | 10646  |

## 6.0 Contact Information

If you have any questions or comments regarding this distribution, please contact the OIT Service Center by:

**Phone**: (505) 248-4371 or

(888) 830-7280

**Fax**: (505) 248-4363

**Web**: http://www.ihs.gov/GeneralWeb/HelpCenter/Helpdesk/index.cfm

Email: <a href="mailto:ITSCHelp@mail.ihs.gov">ITSCHelp@mail.ihs.gov</a>